**Download The App**

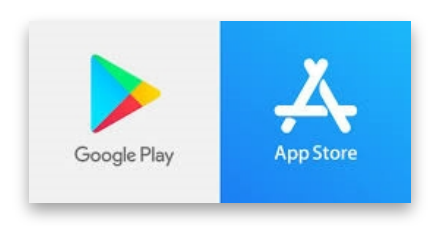

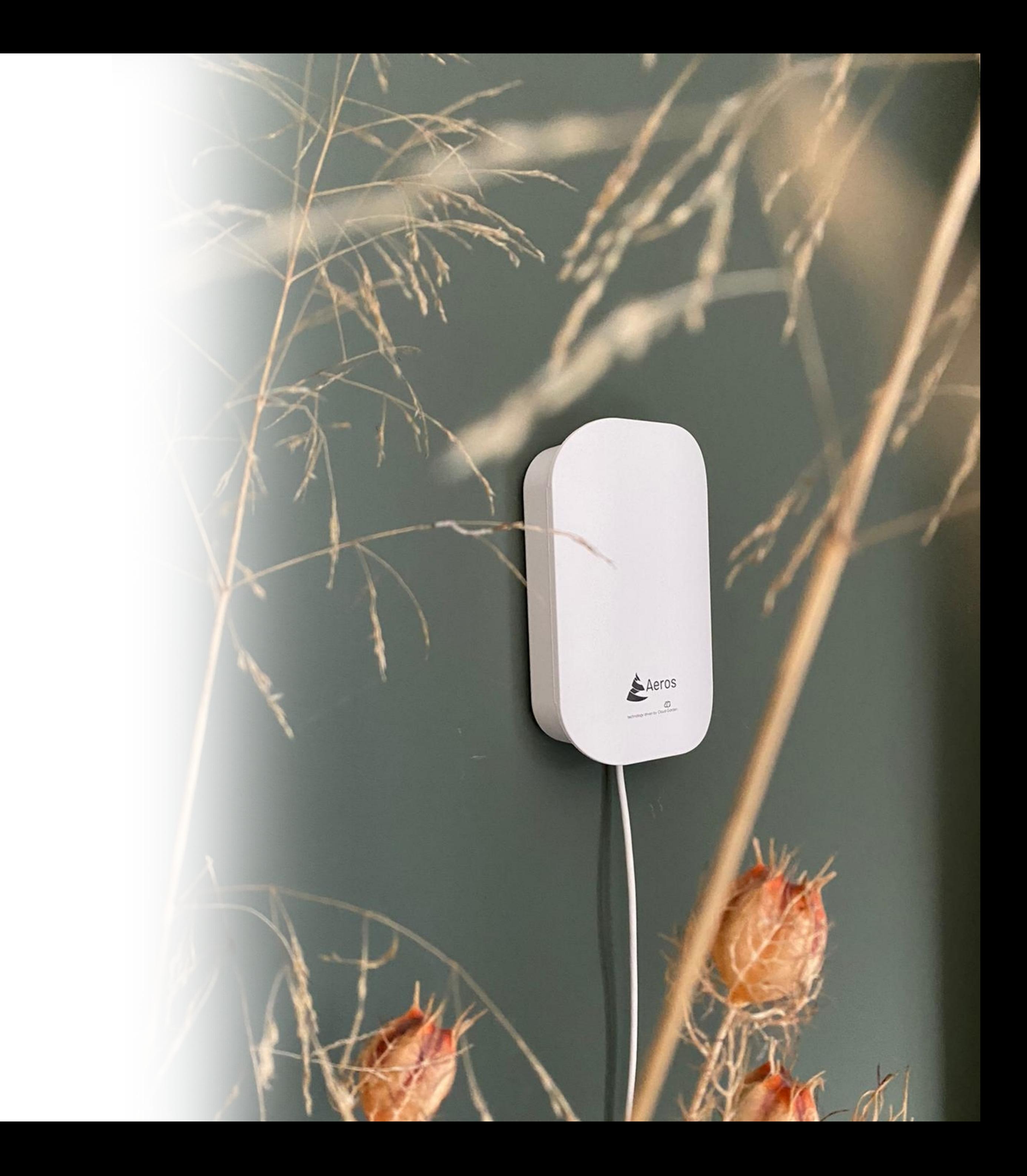

- **1. Connecting Aeros to a WIFI-Network**
- **2. Aeros App registration**
- **3. Placement of the Aeros**
- **4. Menu walk-through**
- **5. Knowledgebase**

# **Aeros Installation Manual**

Connecting Aeros to the WIFI network

App user registration and adding Aeros sensor(s)

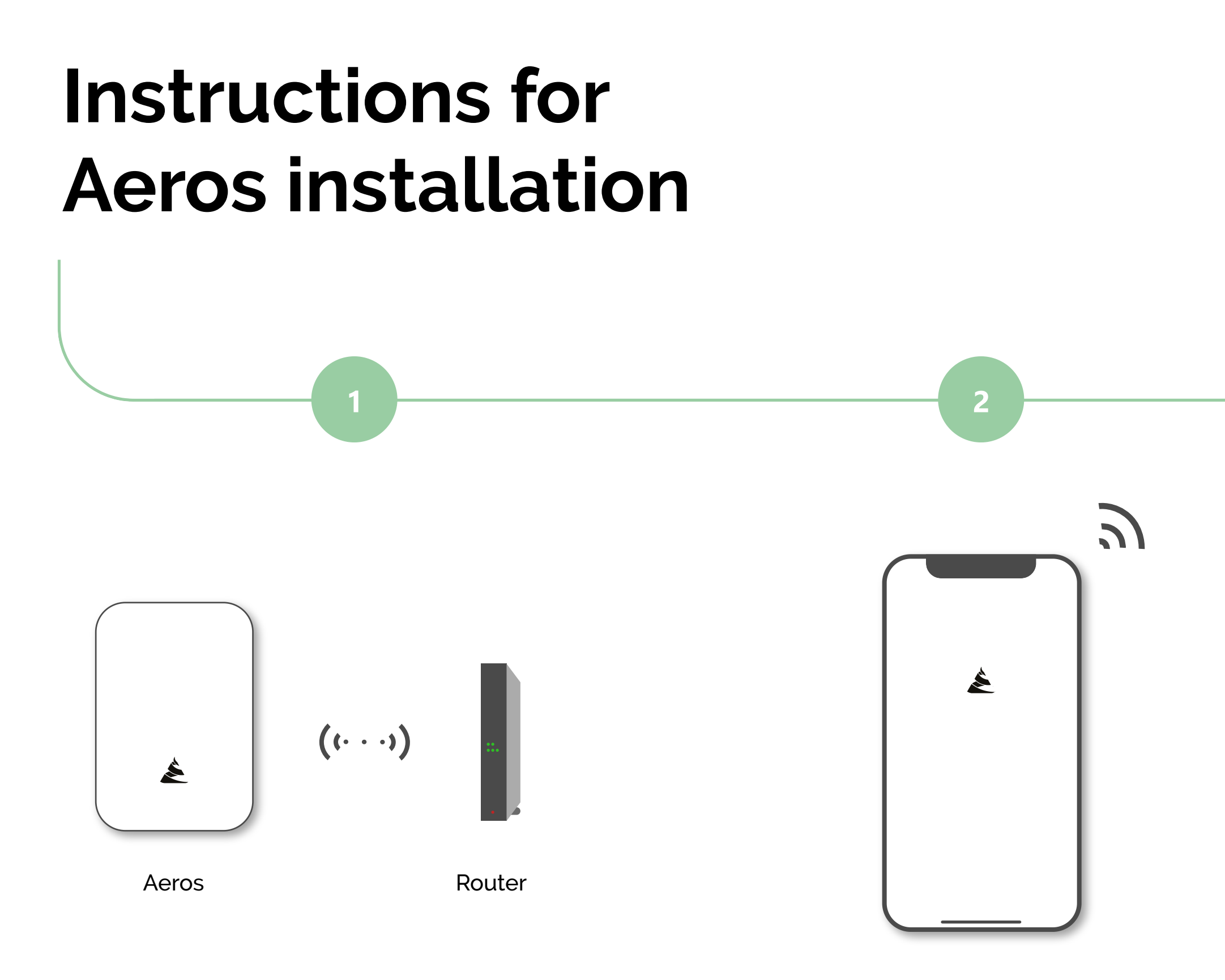

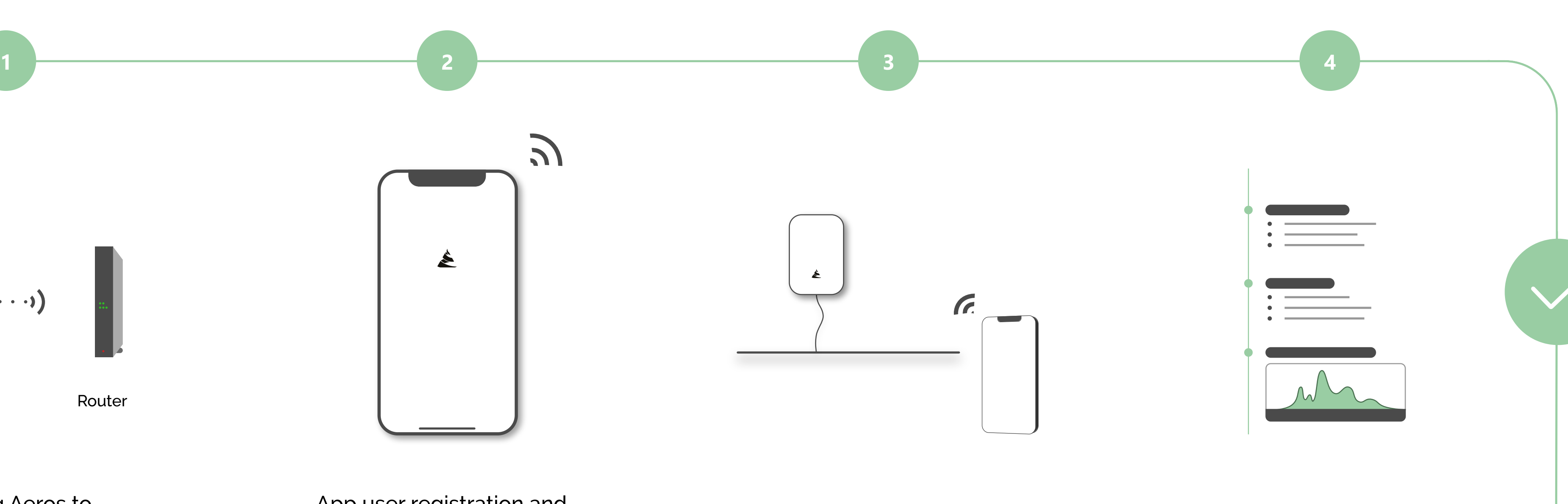

Placement of the Aeros Menu walk-through

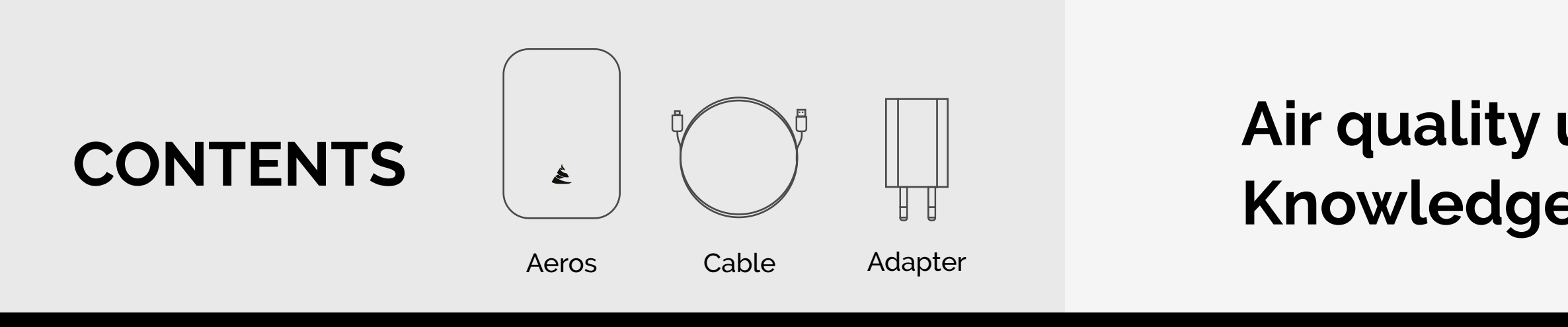

**Air quality under control. Knowledge by measuring!**

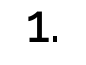

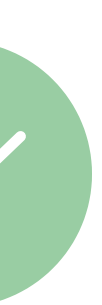

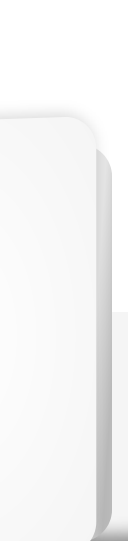

 $\sum_{i=1}^{n}$ 

# **Connecting Aeros to the WIFI network**

### 1. Connect the Aeros with the supplied cable and adapter 1. A. Select the WIFI network

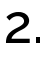

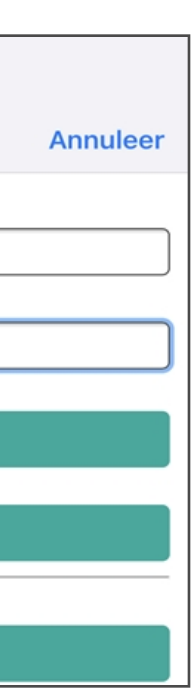

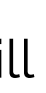

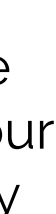

#### 2. Activate the Eros with the on / off button

#### 3. Log into the WIFI network

## 5. Successful connection with WIFI network

## 6. Support

Now the Aeros can be activated. Plug the power cord into an electrical outlet. The power button is located immediately to the right where the cable connects to the Aeros.

> In exceptional cases, Eros may not log in on the first attempt. If that happens, you will need to repeat this step.

For example, use a ballpoint pen to turn it on. Press the small switch with the ballpoint pen twice. The Aeros is activated when the lighting of the device emits white light.

> If login is unsuccessful after several attempts, check if a firewall is installed on the computer, etc. It is quite possible that access to Eros is being blocked by setting the firewall. If so, you will need to change the firewall settings for accessing Eros. Ask your system administrator for help. If you get red blinking lights, the password is probably incorrect.

In order to be able to view the values measured by the Aeros on a smartphone or tablet, the Aeros must be logged on to the Wi-Fi network of the room whose indoor climate is to be measured.

Go to wifi settings on your mobile phone or tablet, select the the wifi option. You will now see the available networks. Select the "CG sensor" option.

The cable contains a USB-A and mini-USB output. Connect the USB-A output with the adapter and the mini-USB output with the Aeros. The set-up is now complete and activation can begin.

Now select the Wi-Fi network where you place the Aeros. Now enter the password of this WiFi network.

The Aeros will now automatically log in to the selected network. This can take up to one minute.

# Elschot gast **Elschot Wifi** Ami Kappers Gas **KPN Fon**

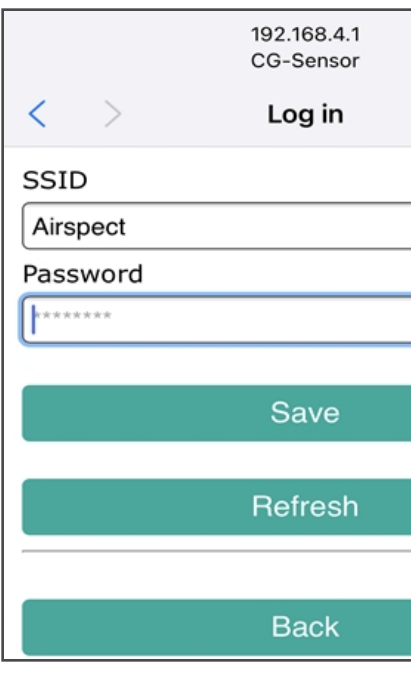

The Aeros is ready when the light flashes once and then stays green.

The Aeros is now successfully connected to the WiFi network, which enables the connection with your mobile device via the Aeros app.

# $\mathcal{L}$ Ê

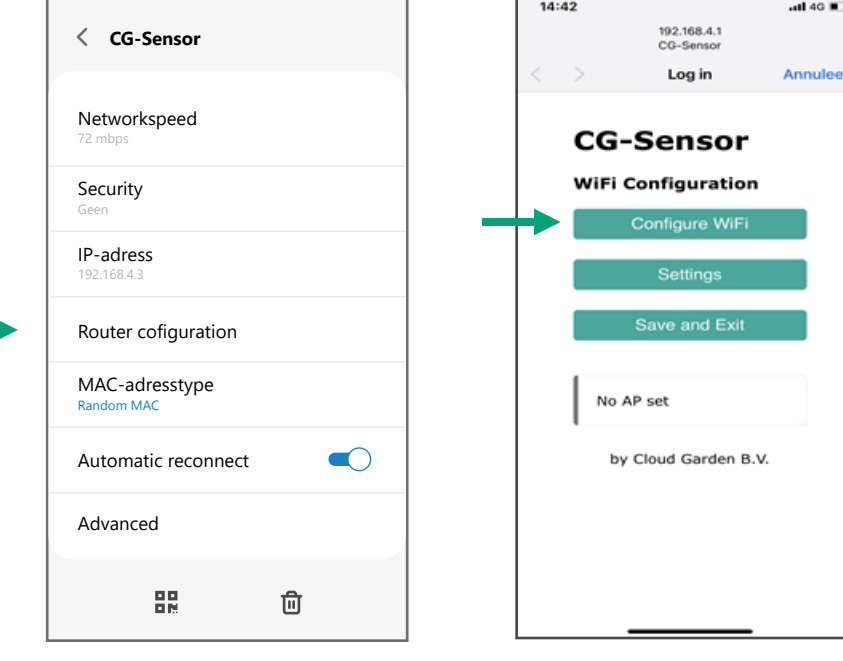

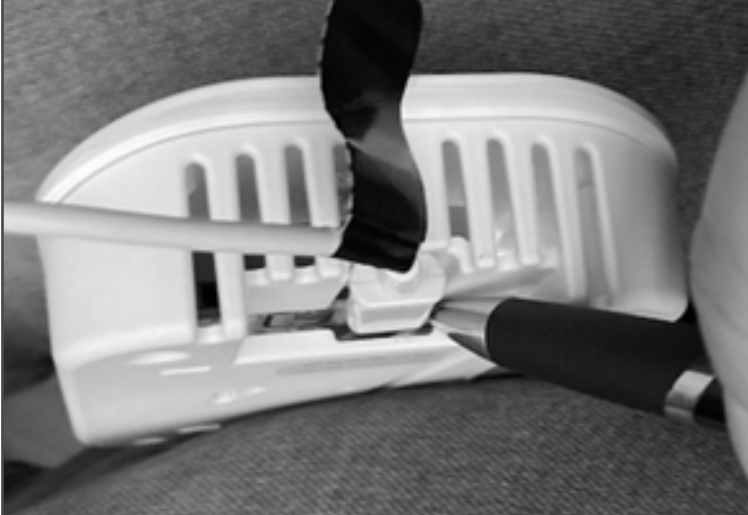

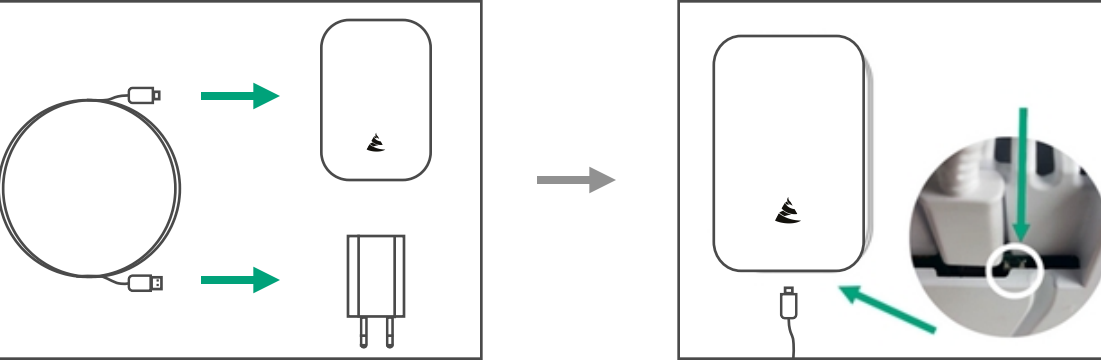

# **App user registration Placement of the Aeros Sensor**

## **Menu explanation**

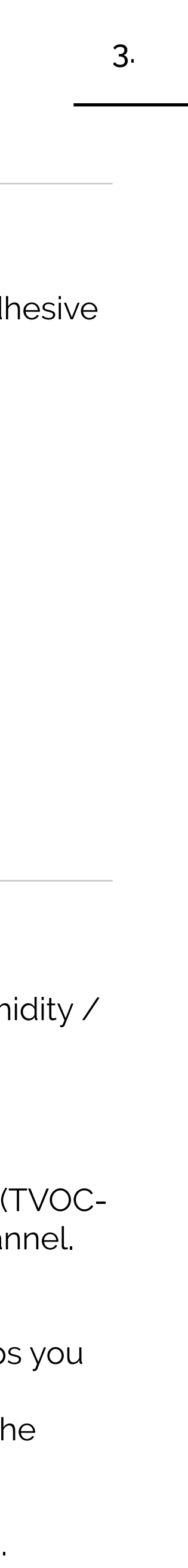

### 1. Find the Aeros App

### Complete Aeros installation

#### 2. Log in and register

#### 3. Connecting Aeros Sensor

#### Support Aeros use

To use the App, you must first register by clicking on "Register" and fill in your details to create an account.

Now the Aeros has been scanned and you will see this screen. Press "Add sensor". The sensor will then be added to the Aeros app.

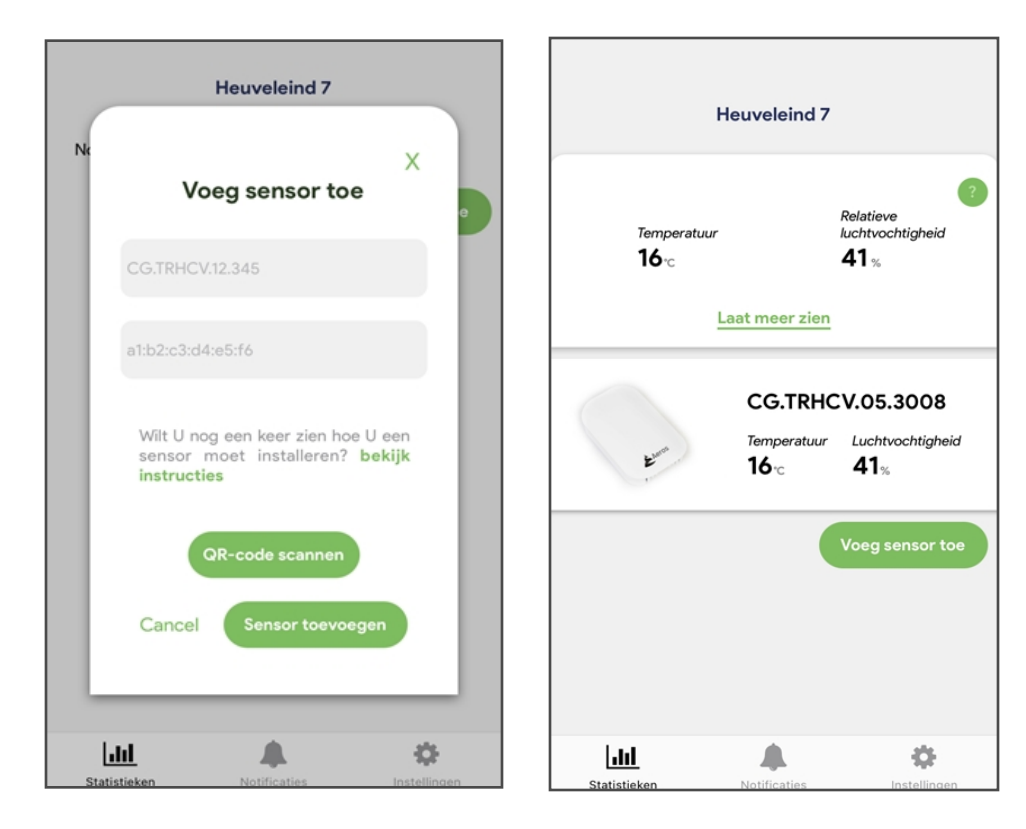

If you are already registered, select the option "Login".

Forgot your password? Click this button if you have forgotten your password. You will receive an email so that you can enter a new password.

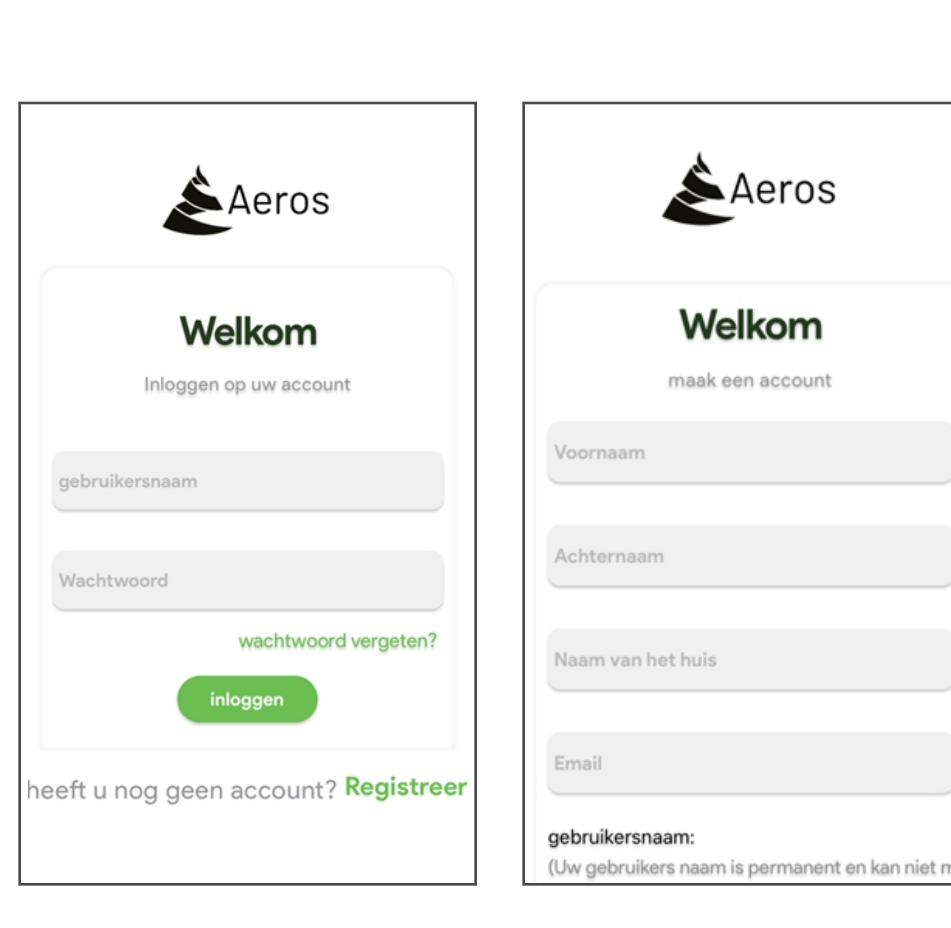

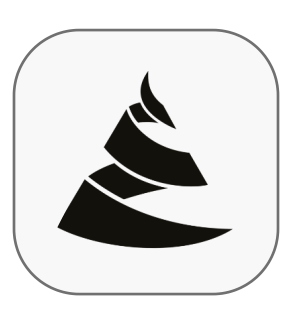

**Aeros** Service application

Press "Add sensor". Now go to "scan QR code" and activate the camera. The QR code is located on the back and side of the Eros.

Go to the Apple store or Google play store. Find the App named "Aeros".

> The Eros measures 5 parameters of the indoor climate. Temperature / Relative Humidity / TVOC / Co 2 and Particulate Matter on 4 channels.

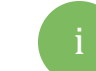

You must download and install this App.

Now we are going to place the Eros. Preferably in the center of a room. Use the 2 adhesive strips to attach the Eros. If you want to connect the Eros to low voltage, that is also possible. Below advice for an optimal result.

- Power outlet with permanent power supply (eg. Not behind a light switch)
- The climate sensor must be installed at a height of 1.50 1.80 meters
- The climate sensor must be mounted on a flat wall
- The climate sensor must not be mounted on metal surfaces
- Not too close to a window, door or in a draft
- Do not install in a place where direct sunlight can hit the climate sensor

Press for more information about the parameters.

The Eros gives a score for comfort (Temperature and Relative Humidity) and health (TVOC-Co 2 and Particulate matter). Press the text eg Co 2 to enter values for a specific channel. The red dotted line indicates a limit value and the orange is a warning line.

With notifications you can see the messages regarding the indoor climate. This helps you to keep the indoor climate clean and safe. You also have the choice to receive push notifications, turn them on or off via the green pencil  $\bigcirc$  in the settings. These are the most urgent and important notifications.

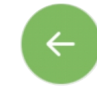

If you stay logged in and you want to refresh the data, you must use this button.

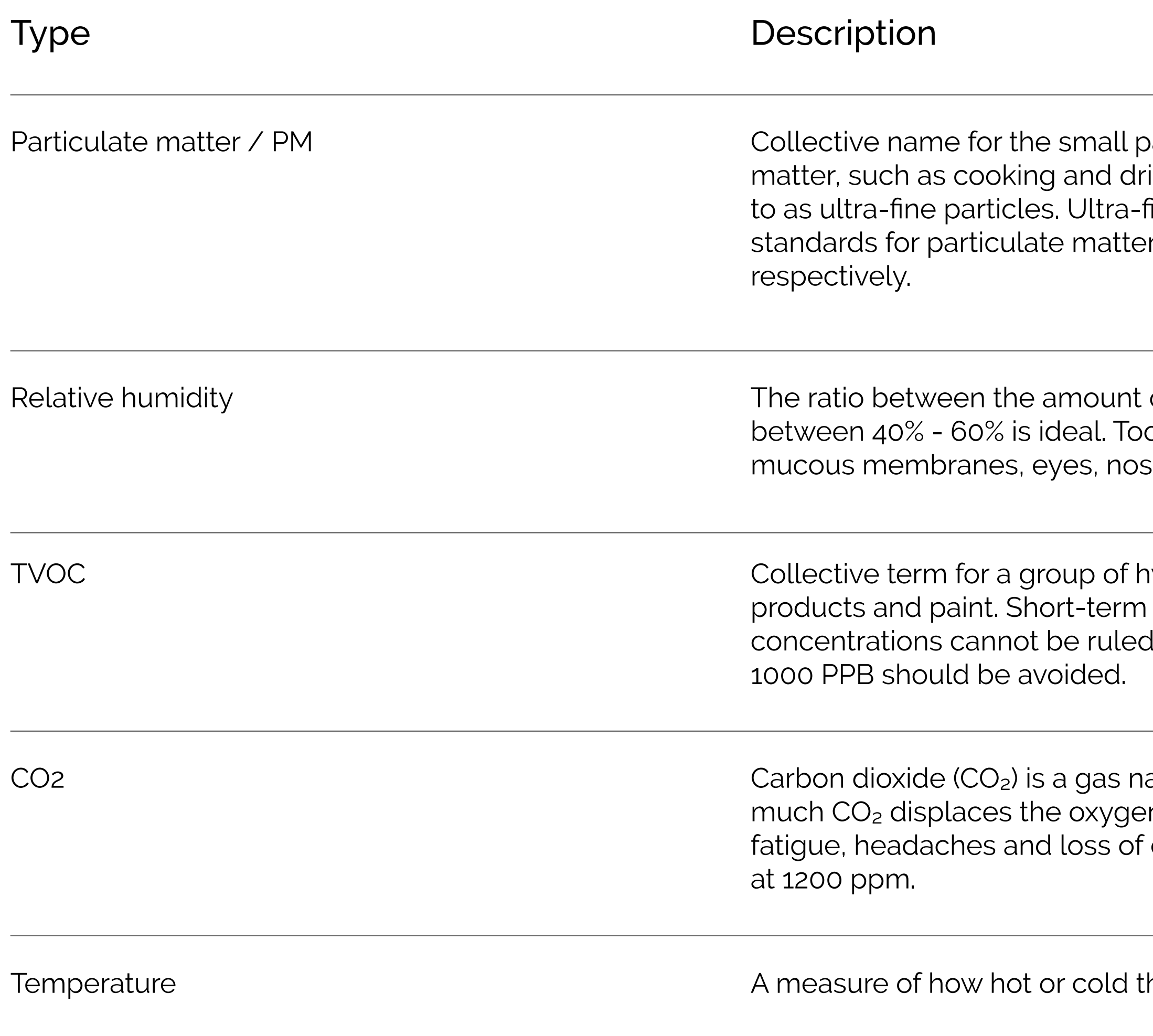

varticles in the air. It is invisible to the naked eye. Almost all human activities produce particulate iving a car. The smaller the particle, the more harmful to health. PM 1 (Parts per million) is referred ine dust enters the lungs and is extra harmful for children and adults with lung diseases. The WHO r are PM 10 and PM 2.5 and have a limit value of 50 uq (micrometres) m3 and 25 ug m3

of water vapor present in the air and the maximum amount that could enter it. A percentage o high a humidity can cause mold to form. Too low a humidity is unfavorable for the condition of se and throat. It can also lead to reduced resistance to infections.

iydrocarbons that evaporate easily. These chemicals are found in other building materials, cleaning exposure causes irritation to eyes and mucous membranes. At high out for health effects on organs. A value below 500 PPB (parts per billion) is ideal. Values above

aturally present in the atmosphere. The CO2 content is expressed in PPM (parts per million). Too en intake in our body. As a result, the body switches to a bearing energy expenditure, leading to concentration. The ideal concentration of  $CO<sub>2</sub>$  in the air is 400 to 800 ppm and the limit value is set

he air is. The ideal temperature is between 19 and 24 degrees.

## **Knowledgebase**

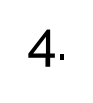